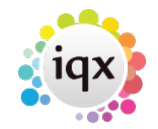

## 2024/05/17 22:10 1/1 How to add a New Company Record

## **How to add a New Company Record**

To add a new company: Open the company selector by clicking on the Companies icon.

Click on the New button. A screen similar to the following one is displayed.

From: <https://iqxusers.co.uk/iqxhelp/> - **iqx**

Permanent link: **[https://iqxusers.co.uk/iqxhelp/doku.php?id=quick\\_guides\\_3&rev=1364916184](https://iqxusers.co.uk/iqxhelp/doku.php?id=quick_guides_3&rev=1364916184)**

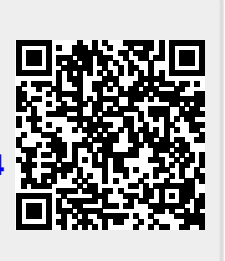

Last update: **2017/11/16 21:57**